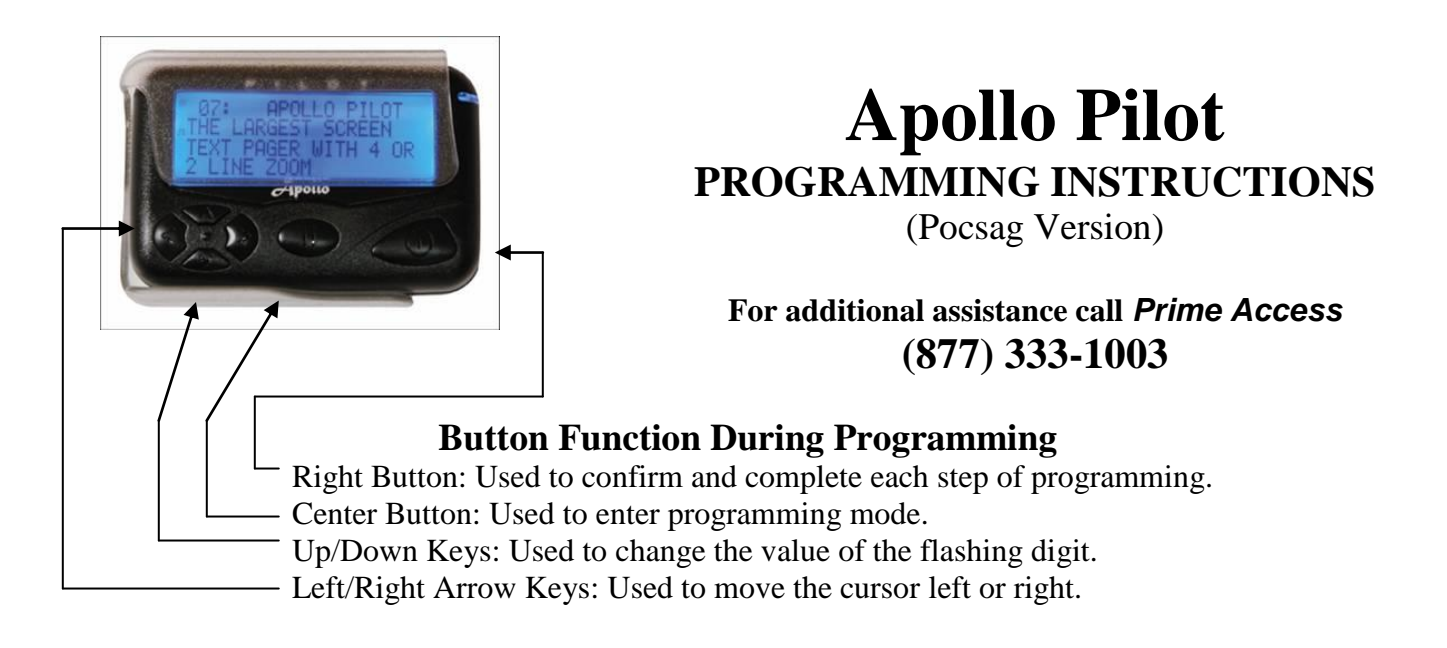

Install the battery while holding the center button. Keep the button pressed for at least five seconds until the password shows in the display (default value is 0000). Press the right button to skip this step. If the pager is password protected, enter the password before pressing the right button.

**FREQUENCY** 

452.6000 Or similar appears on the display.

Use the Up/Down keys to adjust the value of the flashing digit, then press the Left/Right Arrow keys to move the cursor. Press the Right button to go to the next screen.

$$
\fbox{CAPCODE}
$$

1: on  $1234567$  | appears on the display.

This screen is used to set the  $1<sup>st</sup>$  capcode. Press the Left/Right keys to move the cursor and the Up/Down keys to change the value of the digit. On pocsag pagers you may also need to set the paging format (AANN etc.). Press the right button to go to the next screen.

Repeat the above procedures for the any other capcodes including maildrops. You may need to turn on or turn off capcodes  $2 - 8$ . Bypass any unneeded capcode slots by pressing the right button

Set the baud rate by using the Up/Down keys. Press the Right button to go to the next screen.

PASS 0000 | appears on the display.

If you would like to password protect the pager enter the password and press the Right button. Press the Right button only to skip this step.

Press the Up/Down keys if the screen contrast needs adjustment. Press the Right button.

" PASS ! " should appear on the display. The pager will beep to signal the end of the programming procedure.